## **ATM操作方法(ロト7)**

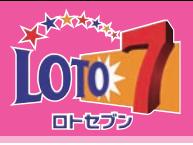

ローンの<br>お申込み

 $\blacksquare$ 常くはの購入

変更·削除

**Chicago** 

お引出し

お振込み

室期 · 積立お取引

いらっしゃいませ

ローン任意追流

お預入れ

お振替え

残高照会

roveand

通帳記入

**最初に 宝くじの購入 ボタンを押してください。 宝くじの購入についてのご注意事項が表示されますので、 ご確認のうえ、 ボタンを押してください。 確認 次にキャッシュカードを入れ、暗証番号を入力してください。**

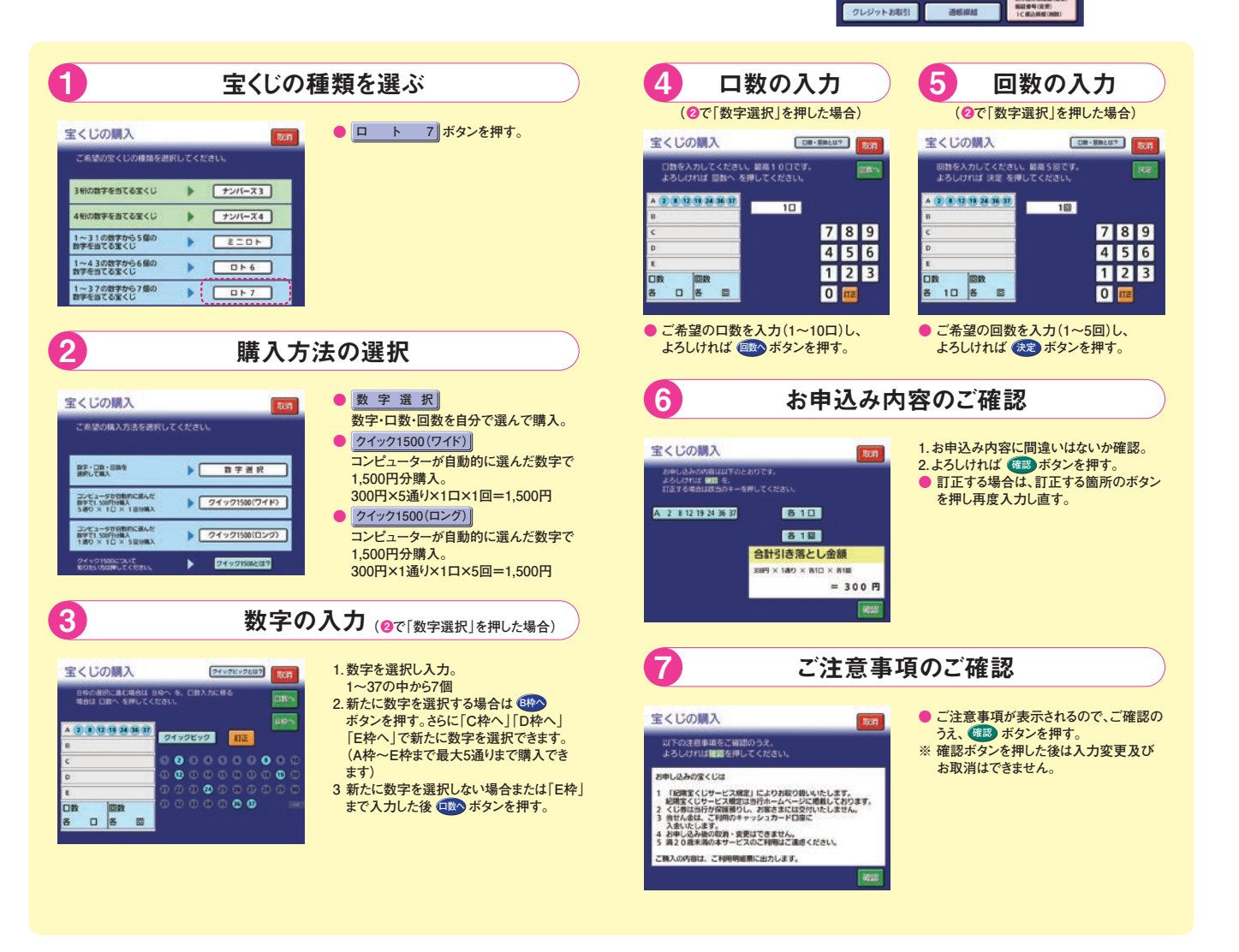

**※上記の画面は、主な操作方法の抜粋です。 ご購入内容が印字されているご利用明細票を必ずお受取りになり、 大切に保管してください。 また、実際の画面と異なる場合があります。**